**Introduktion till Trafikverks verktyget** 

**PMSv4** 

**"Pavement management system"**

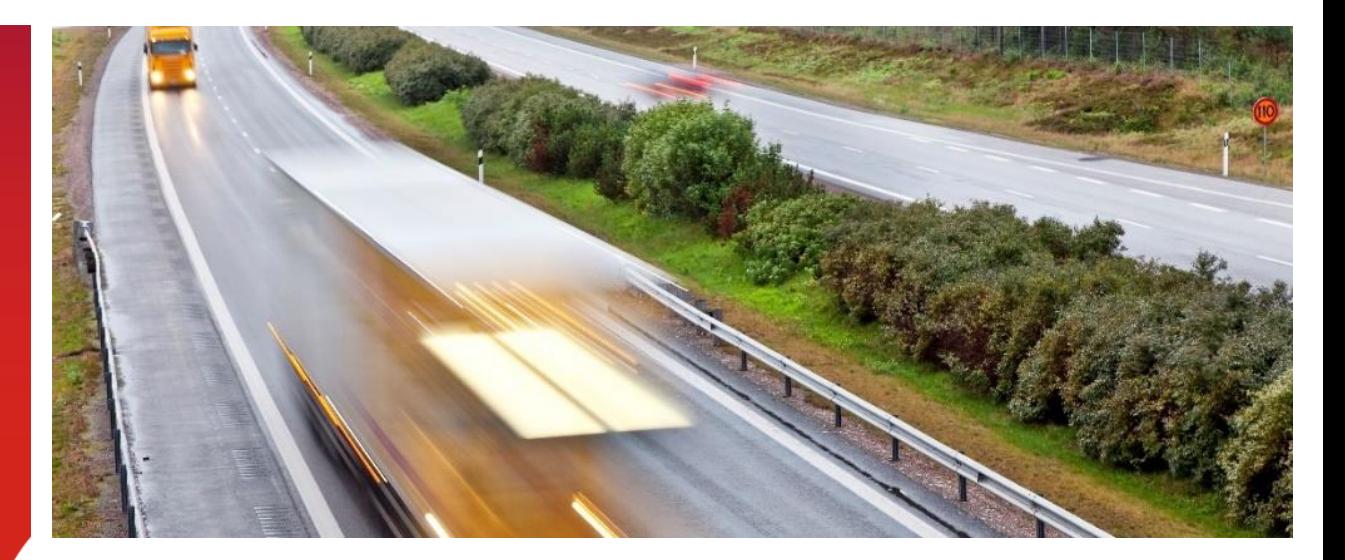

# **JE** TRAFIKVERKET

**2024**

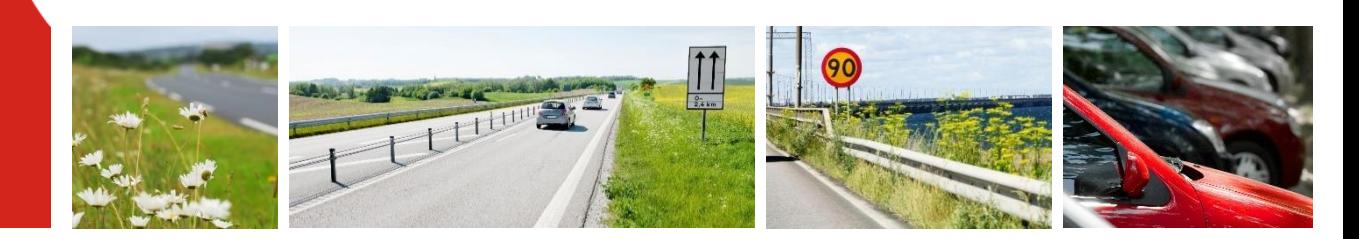

### PMSV4 – "Pavement management system"

#### Välkommen till PMSv4 Här visas data för statliga vägar - beläggnings- och avvattningsåtgärder, mätta och beräknade tillstånd tillsammans med ett urval av vägdata. Det kan ses i kartor, tabeller eller diagram. Det tillståndsdata som visas baseras på vägytemätningar som Trafikverket beställer. Dessa utförs varie eller vartannat år beroende på vägkategori. Åtgärderna kommer från inrapporteringar i applikationen PMSbeläggning. Sök sträckor Analysera sträcka Här söker du på ett större område. Här tittar man på data om en väg i taget. Här finns vägdata, senaste mätdata på All historik om vägen finns här avseende senaste lagda slitlager och senaste foton mätdata och åtgärder

åtgärderna om beläggning och

Du kan gå vidare till analysera sträcka för en specifik väg från resultatet.

avvattning.

• Egenutvecklad webb-applikation

- PMSv4 ersatte 2022 PMSv3 som funnits sedan 2012
- Internt för alla trafikverkare <https://pmsv4.trafikverket.local/>
- Externt för alla som hittar dit [https://pmsv4.trafikverket.se/](https://pmsv3.trafikverket.se/)

Inga behörigheter behöver sökas. Alla kommer åt grundfunktionaliteten i både den externa och den interna versionen av PMSV4.

Skillnaden i den externa varianten är att planerade åtgärder inte visas, att man inte kan söka på underhållsstandarden för belagd väg och att vissa kartlager som har intern klassning inte visas. Dessutom saknas google streetview i den externa varianten.

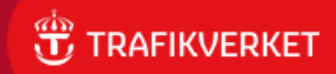

 $\equiv$  Meny

# Målgrupp

- Utvecklat med fokus på underhåll av vägarna
	- Beläggningsaktörer, bas väg, planerare och investering
- Syfte: Att *snabbt och enkelt* kunna komma åt:
	- Beläggnings- och avvattningsåtgärder
	- Mätt tillstånd på vägytan
	- Relevant vägdata

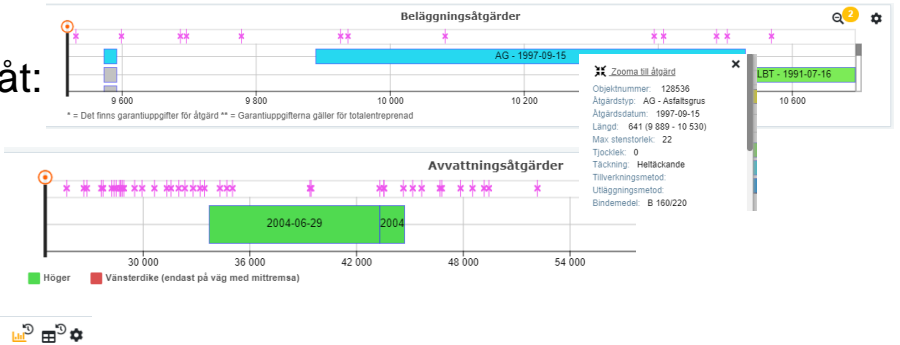

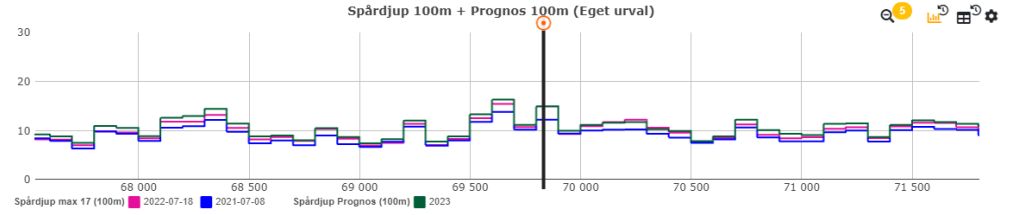

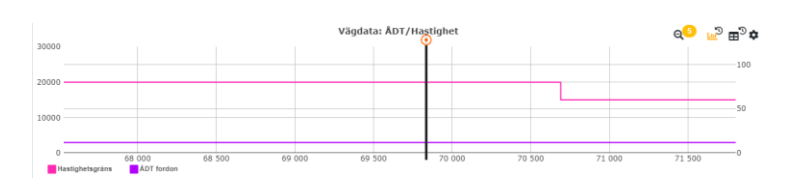

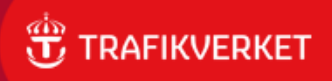

# Målgrupp forts

- Våra beläggningsentreprenörer är en stor kundgrupp
- Men även många andra använder systemet
	- främst för kartvisningen ihop med foton
	- **Exempel** 
		- "Skrivbords-inventering" mha foton
		- Vid ledningsärenden
		- Vid kundärenden för att se "var man är"

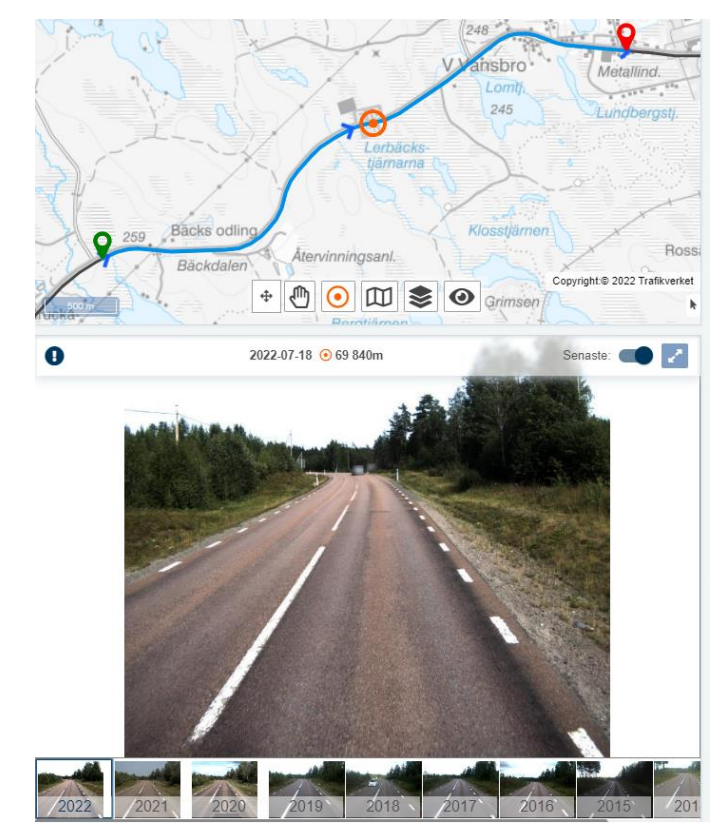

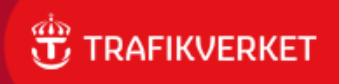

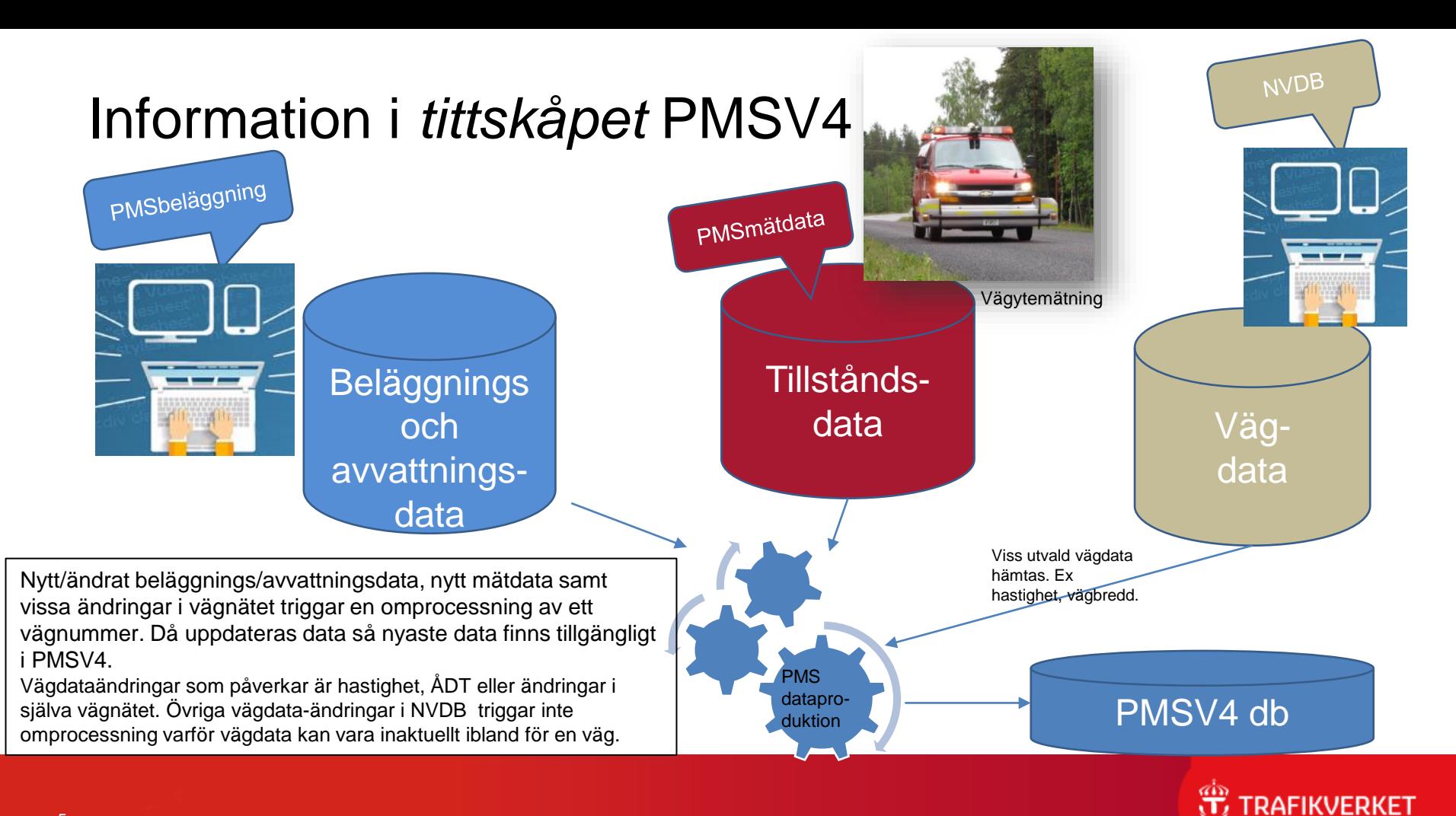

5

### Mer om det data vi har i PMSV4

- Data om **statliga belagda** vägar som har ett vägnummer
- **Grenar** till statliga vägnätet (>=20m)
	- Vi kallar det ramper
		- Är ramper, cirkulationer, rastplats, pendelparkering…
		- Vi slår ihop avfart + ramp eller ramp + påfart för att få längre sammanhängande ramper och benämner hela den delen som Ramp.
- Statliga **grusvägar**
	- Åtgärdsrapporteringar har börjat komma in
	- För grusvägar har vi dock ännu inte vägytemätningar/foton
- Vi har INTE GCM-vägar

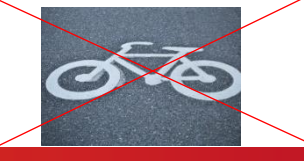

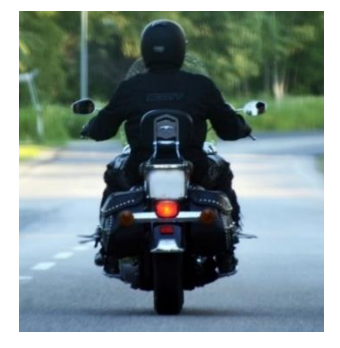

OBS! På vissa statliga vägnummer finns även delar som är annan väghållare. Då finns även den delen av vägen med och vår längdmätning (löpande längd) räknas även för den delen av vägen.

För att kontrollera detta kan man titta på företeelsen väghållare eller använda fliken vägdata i Analysera sträcka.

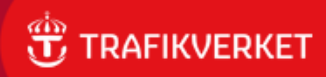

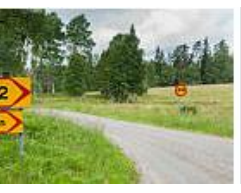

### Tänkt arbetsflöde

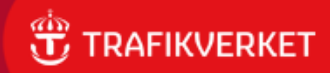

# Steg 1: Sök sträckor

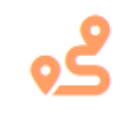

#### Sök sträckor

unäsdale

 $\odot$ 

- Ska ge en överblick över större område
	- Väljer geografi samt om det är belagd grus eller ramp man vill har data för
	- Väljer färdigt sökvillkor eller bygger ihop egna villkor

Fördelning av sökresulta

• Resultat visas

i karta och i tabell samt i pajdiagram

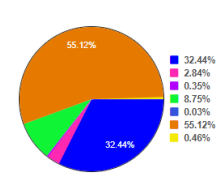

- Sökvillkoren kan namnges och sparas
- Data kan exporteras till excel, geopackage, shape

Sök sträckor: Visar *senast* gällande data på senaste beläggningen. Ej historik.

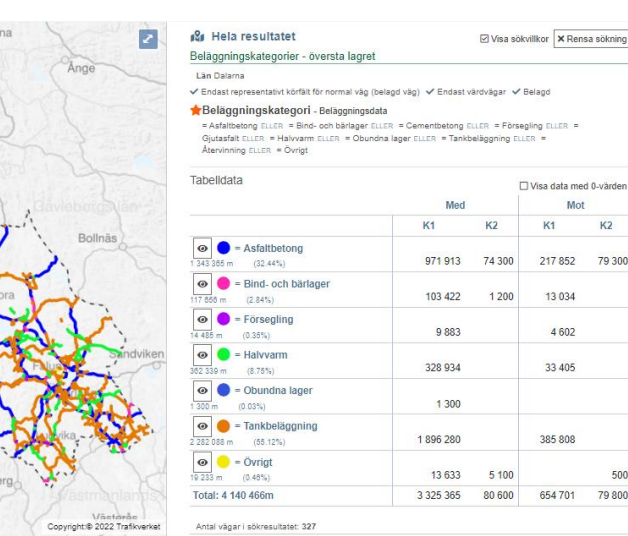

**RAFIKVERKET** 

# Steg 2: Analysera sträcka

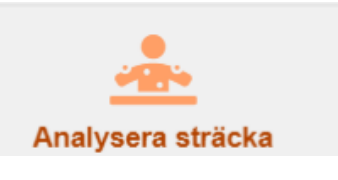

Analysera sträcka: Här finns all data för vägnumret (på nu gällande väglänkar). Inkl. historik

- Här får man fram all information om ETT vägnummer
	- Väljer län + vägnummer
	- Får fram denna vy:
- Karta
- Foto
- De diagram du själv väljer att se

Det kan finnas data även om avslutade vägnätslänkar längs en väg. Finns det svarta linjer utritade i beläggningsdiagrammet kan man klicka på dem och få information om data finns att få upp om det avslutade vägnätet.

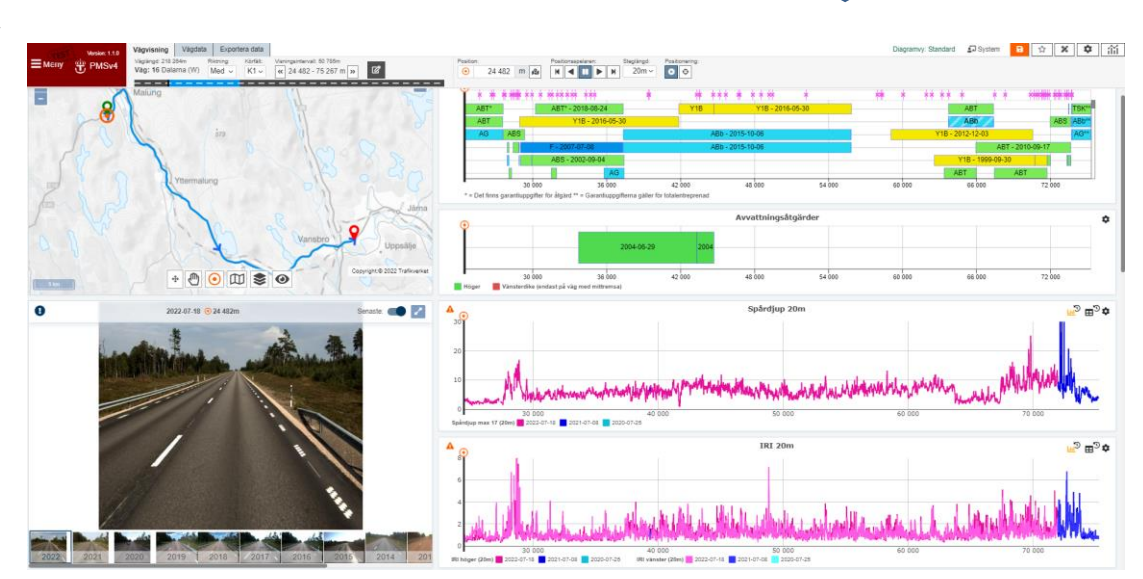

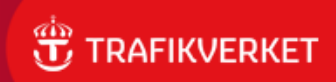

### Mer om Analysera sträcka

- Enkelt att lägga till fler variabler
	- Lägg till fler variabler i *samma* diagram kugghjulet och sedan +-knappen

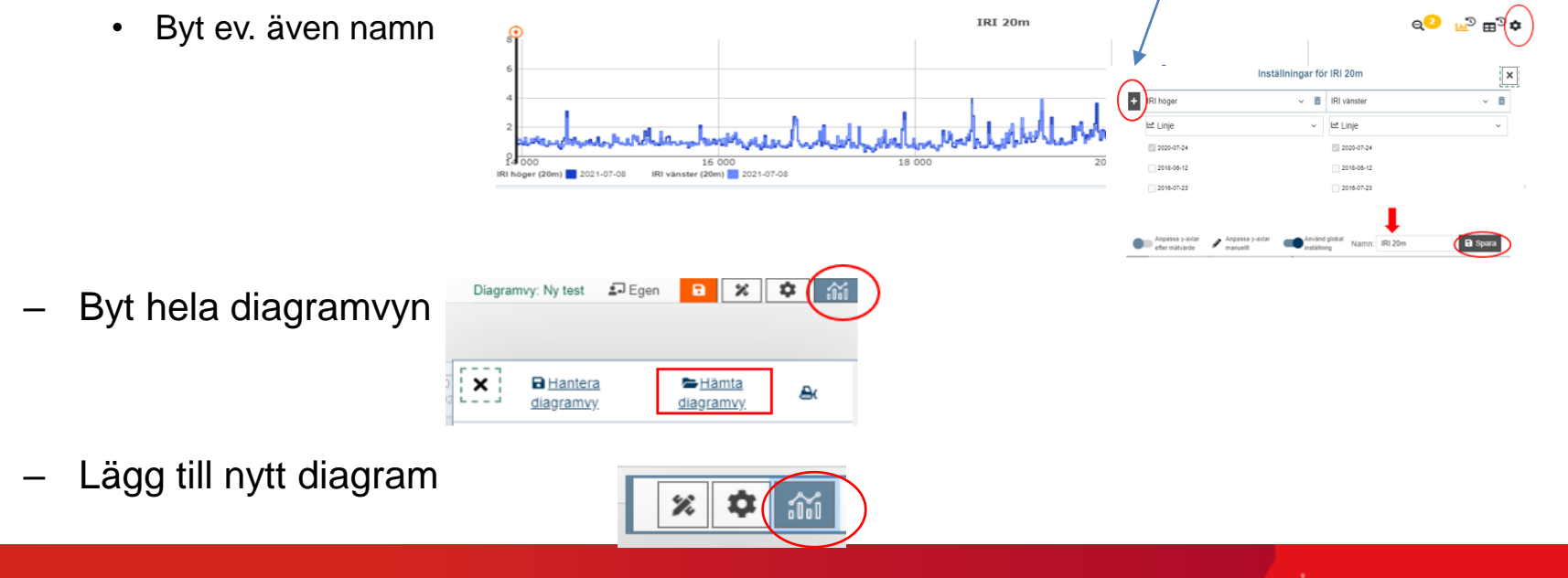

**FIKVFRKFT** 

10

# Zooma in och ut på vägsträcka

**Inzoomning** på en sträcka kan göras på flera sätt: •**Flytta start/slut-nålarna i kartan**. •**Gör "ruta" eller yta med muspekaren i ett diagram** •**Använd "penna-knappen" och välja start/slut i den dialogen**.

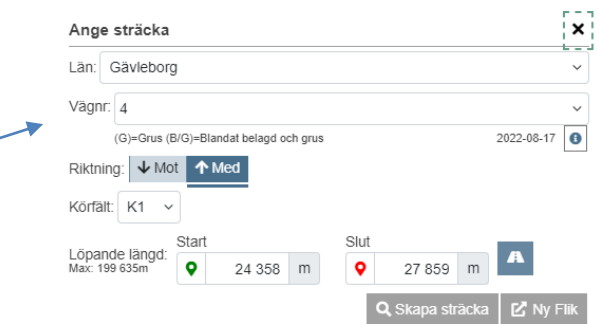

☑

Den del som visas i diagrammet illustreras med annan färg i den svarta väg-illustrationen medan hela visningen illustrerar vägens totala längd.

Motsvarande färger och visning finns även i kartan:

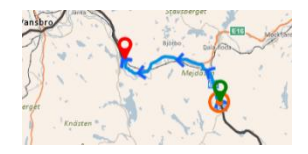

**För att återgå från zoomningen**– ett förstoringsglas dyker upp i diagrammen med en siffra för antal gånger man zoomat. Här i detta fall kan man zooma ut 4 gånger, till varje inzoomningsläge man gjort, genom att klicka på förstoringsglaset.

⊫ிα்

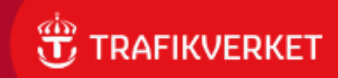

### Finns också tre informationsflikar

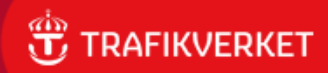

### Startsidan

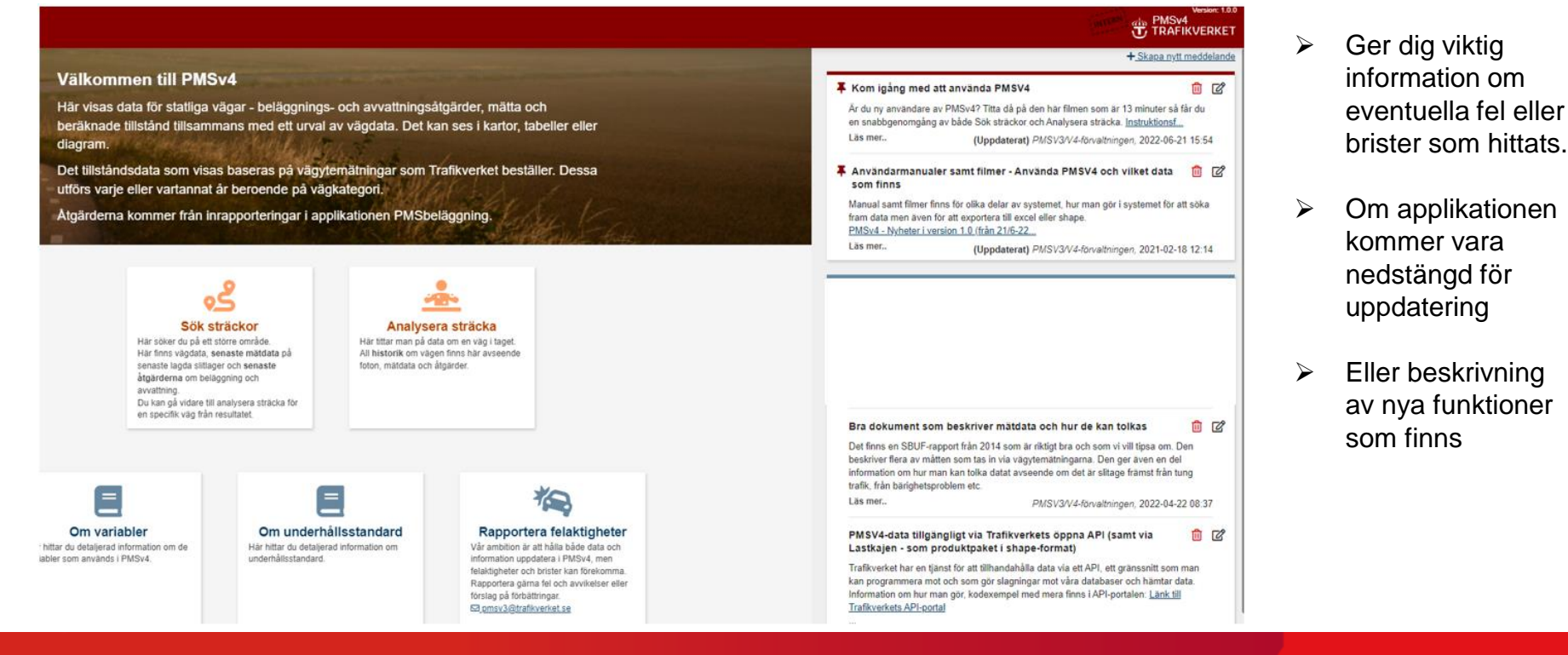

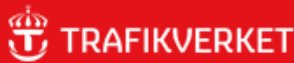

### Om variabler

#### $\equiv$  Meny

#### Om variabler

Här hittar du detaljerad information om de variabler som används i PMSv4 Klicka på rubrikerna nedan för att fälla ut detaljerad information

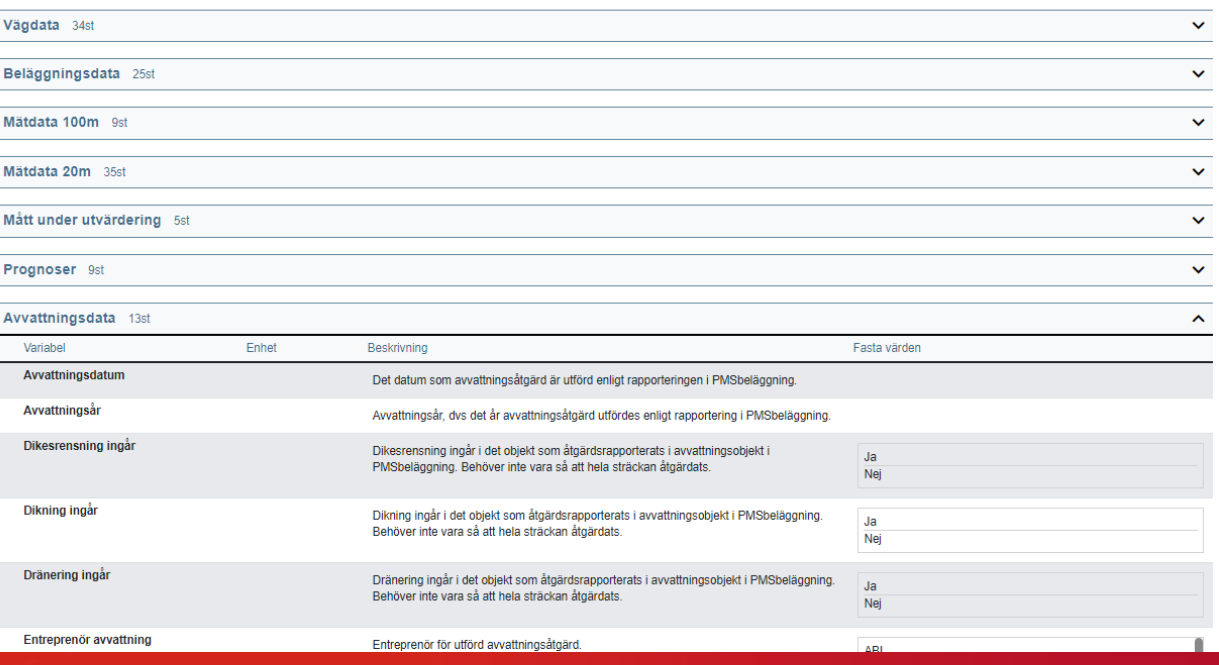

Klicka upp den kategori du är intresserad av.

Ger information om de variabler och värden vi har med i applikationen.

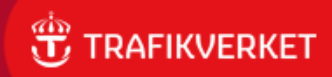

### Om underhållsstandard

#### $\equiv$  Meny

#### Om underhållsstandard

Underhållsstandarden beskriver mått och krav för vägytans egenskaper. Klicka på rubrikerna nedan för att fälla ut detaljerad information.

#### Beskrivning av standarden

#### Standarden för underhåll av belagda vägar beskriver det vägtillstånd då underhållsåtgärder bör sättas in

Standarden innefattar både funktionellt tillstånd, som är viktigt för dagens kunder, och tekniskt tillstånd, som är viktigt för vägens hållbarhet och därmed för framtida kunder. För att möta både trafikantens och samhällets behov krävs att vägens tillstånd håller en lämplig nivå. För att trafikanterna ska kunna färdas säkert på vägen krävs en jämn vägyta med tillfredsställande friktion. Vägen bör också vara långsiktigt hållbar för att den ska kunna användas även av framtida trafikanter till en rimlig kostnad. På vägar med mycket trafik är det samhällsekonomiskt lönsamt att ha högre krav. De gränsvärden som finns handlar om vägens yta men orsaken till ett visst tillstånd kan ligga längre ner i vägkroppen. De åtgärder som görs för att förbättra tillståndet måste därför vara inriktade både på vägkonstruktionen och vägytan.

#### Underlag för analys och åtgärder

Underhållsstandarden syftar dels till att vara underlag för behovsanalys nationellt, dels som underlag för att identifiera åtgärdssträckor. Därför uttrycks också standarden med objektivt mätbara mått som utgår från trafikarbete och hastighet. Vägnät som inte uppfyller standarden redovisas som brist. En väg som uppfyller underhållsstandarden behöver nödvändigtvis inte uppfattas av trafikanter som bra, men är samhälls- och företagsekonomiskt optimal. Vägar som avviker från underhållsstandarden innebär ökade restider, fordonskostnader och försämrad komfort.

#### Underhållsstandard belagd väg 2011 (nytt fönster)

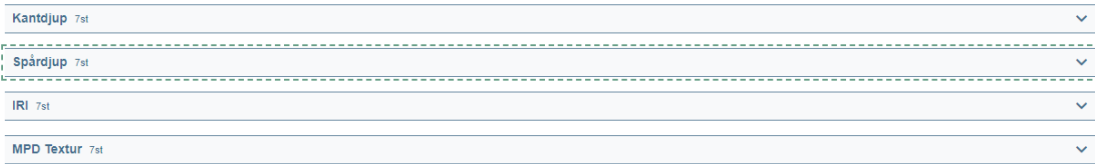

Alla vägar av vägtyp 2 (övriga stamvägar) med trafik < 1000 fordon/dygn har kravnivåer motsvarande de som gäller i trafikklass 1000-1999 fordon/dygn Alla vägar med "Variabel" hastighet (1000) anges med den högsta tillåtna hastighet för vägsträckan.

Information om **Trafikverkets** underhållsstandard.

 $\hat{\phantom{a}}$ 

De fyra variablernas gränsvärden visas under respektive variabelnamn.

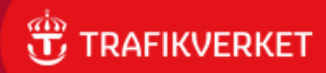

### Mer info finns…

- I användarmanual för Analysera sträcka samt för sök sträckor. Olika för interna respektive externa miljön.
	- Finns via länk i meddelande på startsidan
- Finns även filmer att titta på se länkar i meddelande på startsidan.
- Vill man veta mer om själva mätdata hittar man det i Trafikverkets TDOK 2014:0003 "Vägytemätning mätstorheter" [\(LÄNK](https://dokumentcenter.sp.trafikverket.se/sites/20170517021010/home/publisheddocuments/TDOK%202014-0003.pdf))

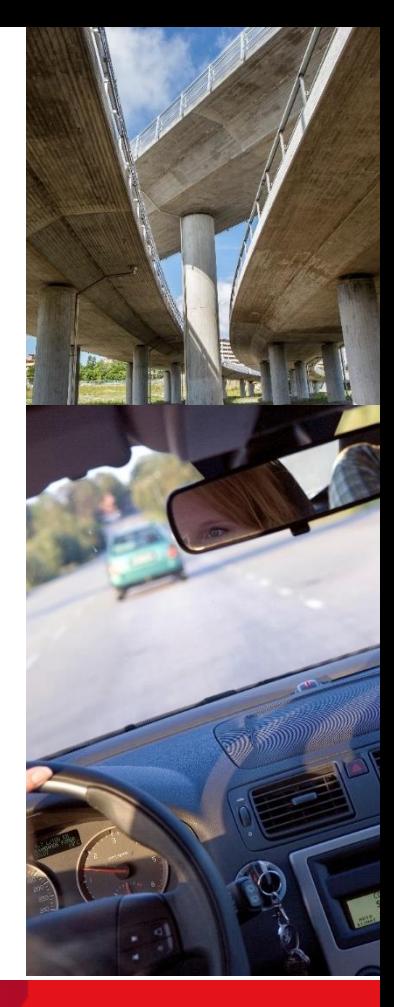

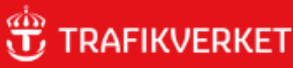

### Kontakt och synpunkter

- Vi inom förvaltningen av PMSV4 kontaktas via mailadressen som finns i sidfoten på systemet
- Vi önskar att ni hör av er om ni hittar fel eller konstigheter så vi kan rätta till det.

Du vet väl att vårt data finns att få tag på via andra källor:

- Vårt data från PMS-systemen finns också tillgängliga via
	- Lastkajen i färdigt produkpaket för väg (som filer per län uppdelat per typ av datat)
	- Öppna data-API:et för Trafikverket där är det endast senaste data och man skriver fråga om data för en punkt eller vägsträcka och får ut data som svar

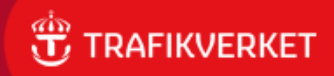

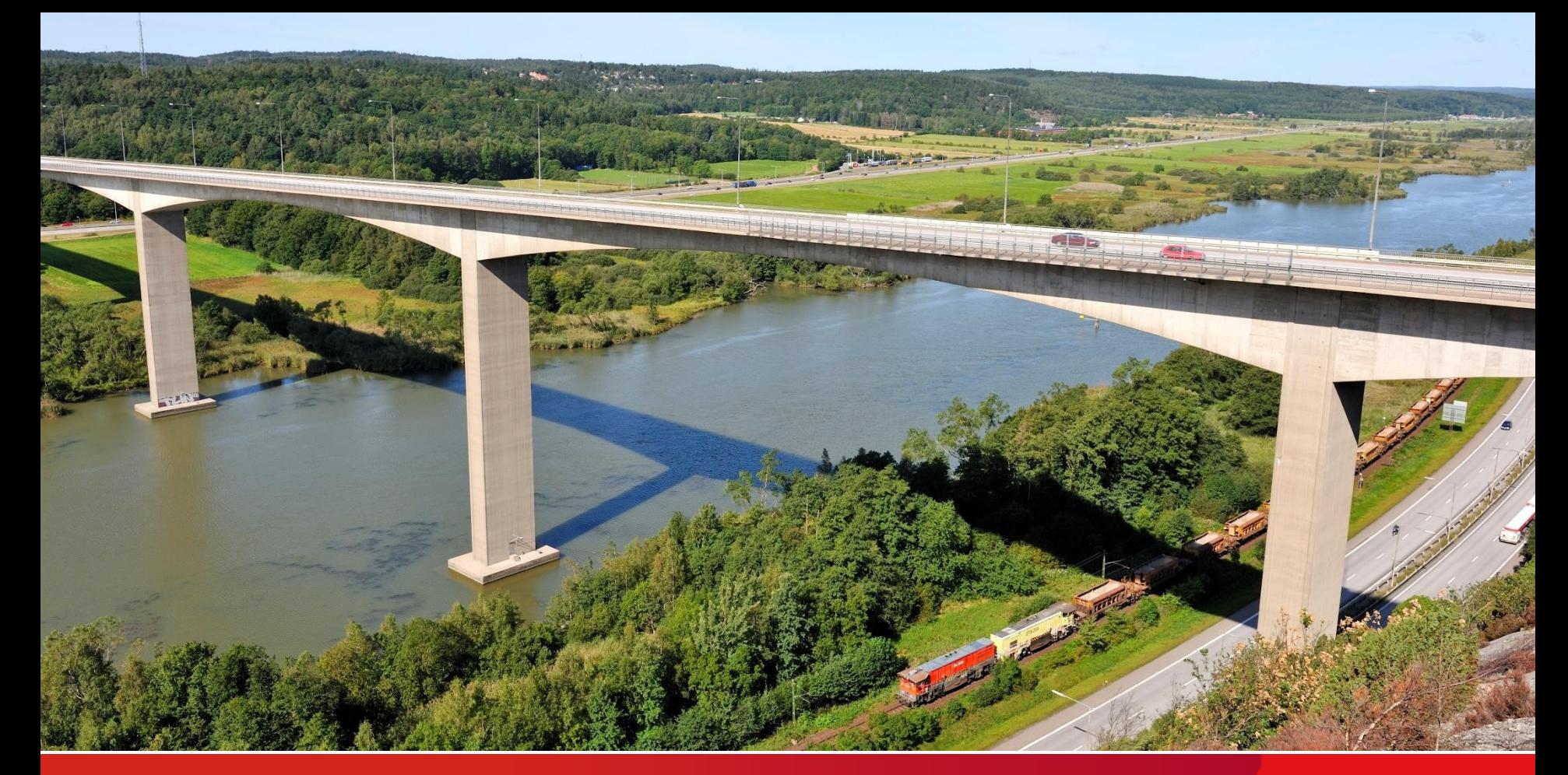

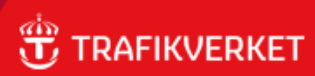